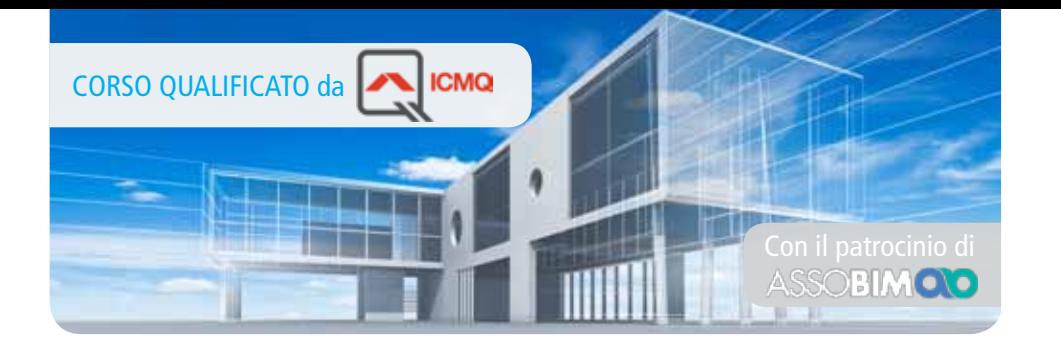

# **Corso di Progettazione BIM CON REVIT**

## **Corso Base**

### Corso qualificato **ICMQ** in conformità alla norma UNI 11337 per la certificazione delle competenze.

Revit, è un software B.I.M. (Building Information Modeling) con elevate potenzialità, che utilizza un metodo di lavoro ottimizzato per le esigenze di redazione degli elaborati tecnici di un progetto architettonico gestendo in modo differenziato il disegno bidimensionale e quello tridimensionale attraverso elementi grafici e oggetti parametrici modificabili a secondo delle diverse esigenze progettuali.

L'utilizzo del B.I.M. consente di creare un edificio virtuale che contiene informazioni diversificate dell'opera che si sta progettando, come ad esempio la sua posizione geografica, i materiali utilizzati, il tipo di struttura portante, i particolari costruttivi, permettendo al progettista di ottenere durante le varie fasi del processo edilizio, sia il computo metrico che tutti gli elaborati grafici di progetto necessari alla normale attività di cantiere ed utili per l'ottenimento delle autorizzazioni comunali.

#### **OBIETTIVI PROFESSIONALI**

L'obiettivo professionale del corso è quello di fornire all'utente le competenze che gli permettano di gestire autonomamente ogni fase progettuale con Revit, dall'idea iniziale, alla modellazione, al progetto esecutivo, alla creazione delle viste fino all'impaginazione, la gestione dei layout e la pubblicazione attraverso l'uso del Building Information Modeling di Autodesk.

#### **OBIETTIVi FORMATIVi**

L'obiettivo formativo del corso è fornire ai discenti la conoscenza degli strumenti e delle procedure per la rappresentazione grafica del progetto architettonico attraverso l'uso di elementi parametrici mediante i quali è possibile realizzare modelli tridimensionali complessi dei quali, oltre alle consuete viste assonometriche, prospettiche e in sezione, si possono ottenere gli elenchi degli elementi costruttivi ai fini del computo dei materiali e dei preventivi di costo.

#### **DESTINATARI**

Il corso si rivolge agli studenti universitari, ai laureandi, ai tecnici e ai liberi professionisti, inseriti nel settore edile, impegnati nell'acquisizione di tecniche di rappresentazione per l'edilizia e l'architettura.

#### **PROGRAMMA**

#### **UD 1 Presentazione del programma**

#### **UD 2 Il BIM, Building Information Modeling**

- Definizione del BIM
- Produzione di disegni tecnici con il CAD e con il BIM

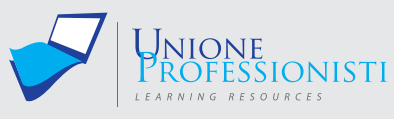

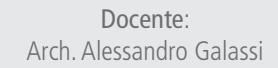

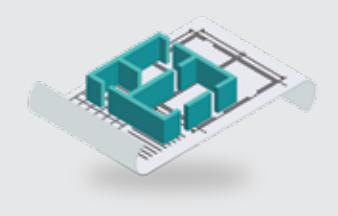

#### **Requisiti MiNiMi di sisteMa**

- Connessione ad internet veloce (consigliato: ADSL, 4MB download, 1MB upload, Ping max 30 Ms)
- Browser supportati: Google Chrome, Mozilla Firefox, Puffin
- Plug-in Shockwave Player 10.0 (MX 2004) o superiore
- Plug-in Flash Player 7 o superiore
- Ram 128 Mbytes
- Scheda video SVGA 800x600
- Scheda audio 16 bit
- Amplificazione audio (altoparlanti o cuffie)

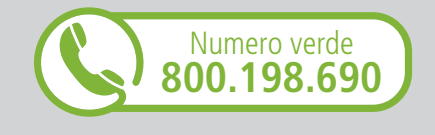

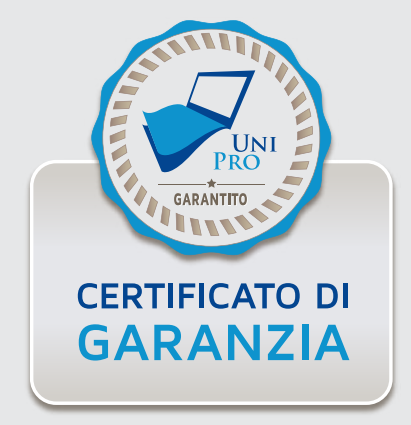

### **UD 3 L'interfaccia Grafica di Revit**

- Il menu dell'applicazione
- Analisi: della barra multifunzione, della barra delle opzioni, delle finestre mobili, della barra dei controlli vista e della barra di stato.

#### **UD 4 Visualizzazione e Selezione**

- Utilizzo del navigatore di progetto per visualizzare le viste
- Utilizzo del mouse nella visualizzazione delle viste
- Utilizzo degli strumenti di valutazione nella barra di navigazione
- Selezione degli elementi in Revit

#### **UD 5 Creazione e Salvataggio File**

- Scegliere un modello (template) di progetto
- Aprire e visualizzare un file di progetto
- Salvare un file di progetto

#### **UD 6 Le operazioni preliminari (snap e unità di misura)**

- Scelta delle unità di misura
- Impostazione degli snap ad oggetto
- Impostazione delle informazioni sul progetto

#### **UD 7 I comandi di disegno e di editazione**

- Differenziare gli strumenti di disegno in Revit
- Analizzare gli strumenti di editazione

#### **UD 8 L'importazione e i collegamenti**

- Analisi degli elementi costitutivi del progetto di Revit
- Analisi della gerarchia degli elementi: categorie, famiglie e istanze

#### **UD 9 La costruzione del modello**

- Analisi della grafica degli elementi: gli stili degli oggetti
- Analisi della grafica degli elementi: le sostituzioni di visibilità e grafica
- Isolare e nascondere gli oggetti
- Analisi della grafica degli elementi: i materiali

#### **UD 10 Gli elementi di Riferimento: Livelli, Griglie e Piani di Riferimento**

- L' inserimento di nuovi Livelli e creazione di Viste di Pianta corrispondenti
- La modifica dei Livelli
- L' inserimento delle Griglie di progetto
- La modifica delle Griglie
- L' inserimento di Piani di Riferimento

#### **UD 11 Gli elementi del Modello: Le Strutture Verticali (Pilastri e Muri)**

- Inserimento di pilastri strutturali e architettonici
- Inserimento e modifica di muri di base
- Modifica delle proprietà di tipo del muro e creazione di stratigrafie
- Creazione di aperture nei muri
- Modifica del profilo longitudinale del muro ed inserimento di estrusioni

#### **UD 12 Gli elementi del Modello: le Strutture orizzontali (Pavimenti, Controsoffitti, Tetti)**

- La creazione di un pavimento da disegno e con la selezione dei muri
- La modifica dei pavimenti: inclinazione ed inserimento di aperture
- La creazione di un controsoffitto automatico e da disegno
- L'inserimento di tetti nel progetto

#### **UD 13 Gli elementi del Modello: le Facciate continue**

- Inserimento e costruzione di una facciata continua
- Definizione di regole di lay-out per le facciate continue
- Modifica di una facciata continua

#### **UD 14 Gli elementi del Modello: le Scale e le Ringhiere**

- Inserimento di una scala nel progetto
- Modifica del tipo di scala
- Inserimento di una ringhiera nel progetto

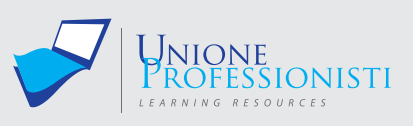

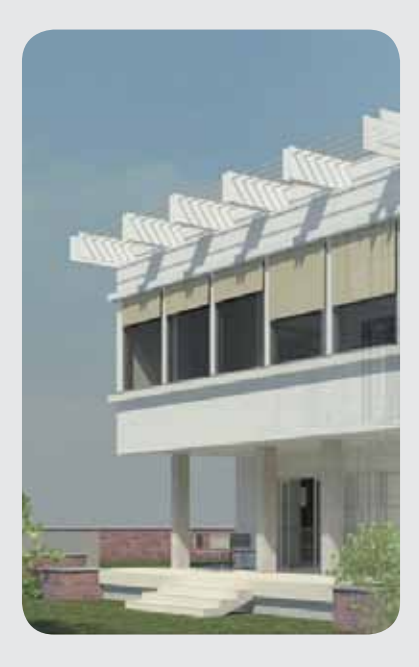

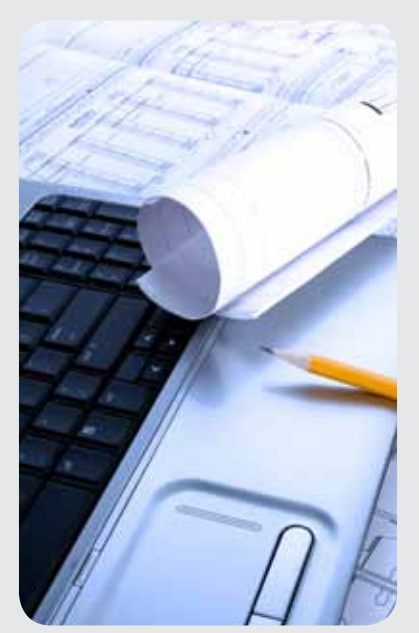

#### **UD 15 Gli elementi del Modello: le Famiglie di componenti caricabili e i Gruppi**

- L' inserimento di famiglie caricabili nel progetto
- La modifica ed eliminazione di famiglie caricabili
- La creazione di gruppi modello
- La creazione di famiglie locali

#### **UD 16 Gli Elementi della Vista: Viste di Pianta, Prospetto, Sezione, Viste 3D, Animazioni, Viste di dettaglio e Viste di Disegno**

- Analisi dell'uso delle viste in Revit
- Creazione e modifica delle viste di pianta
- Creazione e modifica delle viste di prospetto e sezione
- Creazione e modifica delle viste tridimensionali
- Creazione di viste di dettaglio

#### **UD 17 Gli Elementi di Annotazione: Linee e Componenti di dettaglio**

- L'inserimento di quote nel progetto
- La creazione di un nuovo stile di quota
- L'inserimento di etichette parametriche nel progetto
- Il disegno di linee e tratteggi di dettaglio
- L'inserimento di elementi di dettaglio semplici e ripetuti

#### **UD 18 La quantificazione degli elementi del modello: Locali e Aree**

- Inserimento di locali nel progetto
- Inserimento di etichette di locale
- Creazione di uno schema di colore per i locali

#### **UD 19 La quantificazione degli elementi del modello: Abachi**

- L'inserimento di un abaco nel progetto
- La modifica delle proprietà dell'abaco

### **UD 20 La gestione delle Viste e degli Elementi del modello: Stili Oggetti e Sostituzioni di Visibilità e Grafica**

- Inserimento di un file cad nel modello
- Definizione delle impostazioni di rendering
- Creazione e salvataggio del rendering

#### **UD 21 La stampa e la pubblicazione del disegno**

- Definizione dei modelli di vista
- Creazione delle tavole di progetto
- Gestire le informazioni presenti sulla tavola
- Stampare un progetto di revit

#### **UD22 Revit 2016 – Novità ed aggiornamenti**

#### **TEST FINALE**

Durante il corso sono previsti esercizi di verifica intermedi e un test finale.

# **Vantaggi del corso in e-learning**

- *Possibilità di ascoltare e rivedere in qualsiasi momento le lezioni del corso*
- *Risparmio di tempo: i nostri corsi on-line ti consentiranno di formarti quando e dove vuoi, in autonomia, evitandoti eventuali costi per trasferte o spostamenti*
- *Possibilità di gestire in autonomia il tuo iter formativo*

*Contenuti interattivi multimediali*

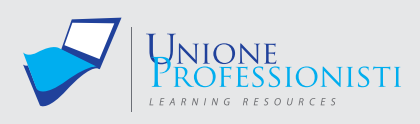

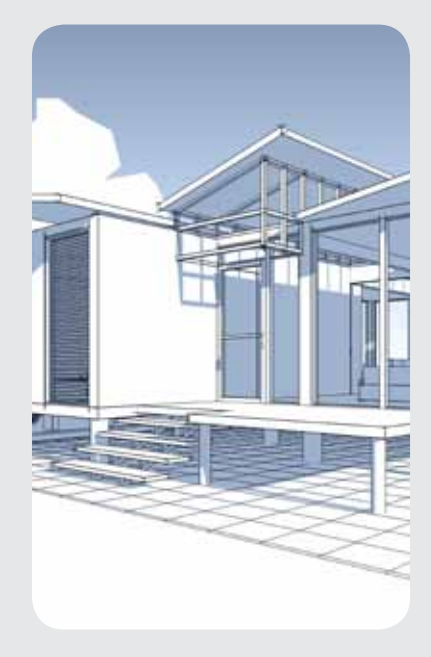

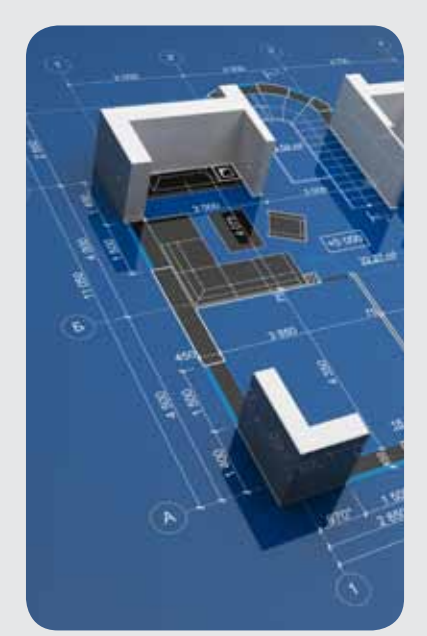